# **Единая образовательная сеть**

# **www.dnevnik.ru**

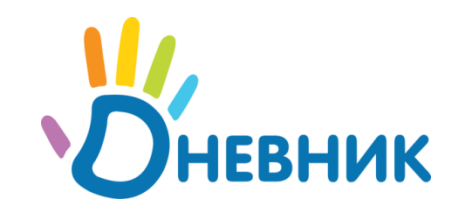

# Регистрация И ВХОД

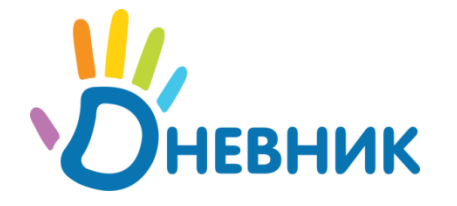

### **Обратите внимание!**

1) Процедуру регистрации должен выполнить каждый пользователь, получивший приглашение;

2) В случае, если Вы родитель нескольких детей, обучающихся в нашей школе, достаточно зарегистрироваться один раз, повторная регистрация и заведение отдельной учетной записи не требуется;

3) Если Вы родитель нескольких детей, обучающихся в разных школах, и Вы уже зарегистрированы в системе Дневник.ру, обратитесь к классному руководителю для обновления учётной записи.

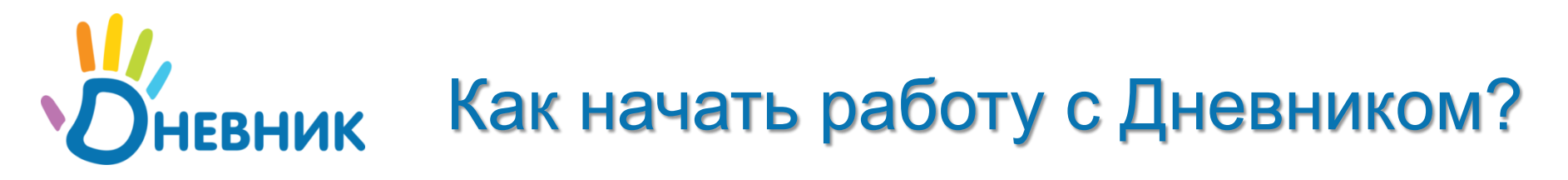

### 1) Получите приглашение с логином и временным паролем у Вашего классного руководителя;

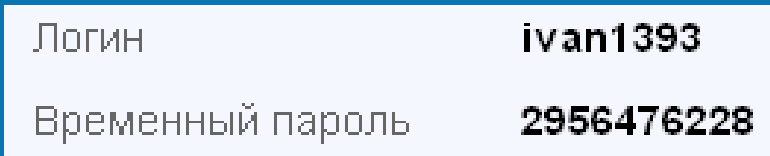

### 2) Зайдите на сайт [dnevnik.ru](http://dnevnik.ru/);

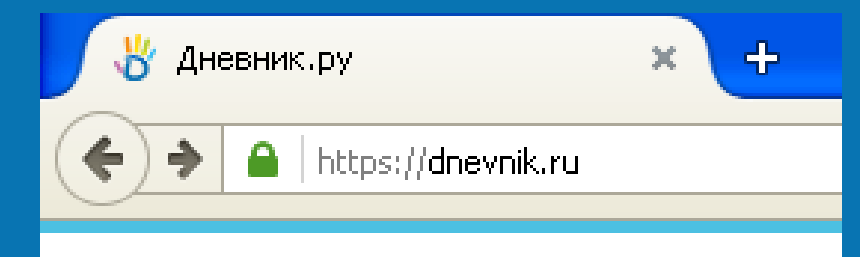

Возможности

Партнёрам

Поддержка

Войти

### 3) Нажмите на кнопку «Войти»;

О компании

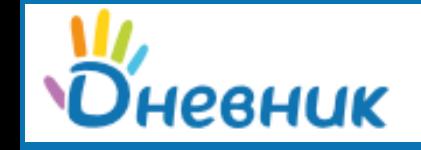

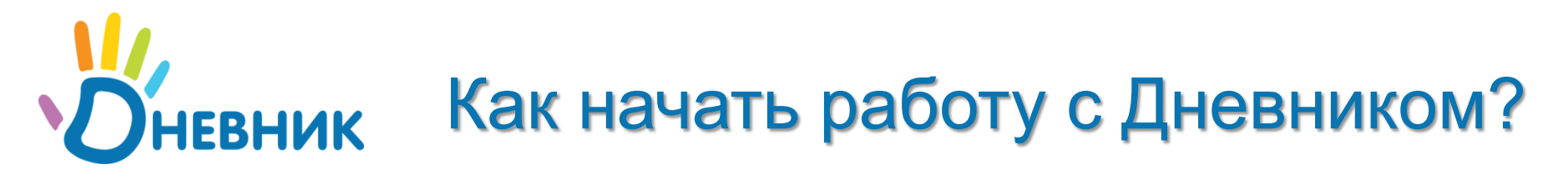

4) Введите ваш логин и временный пароль и нажмите кнопку «Войти»;

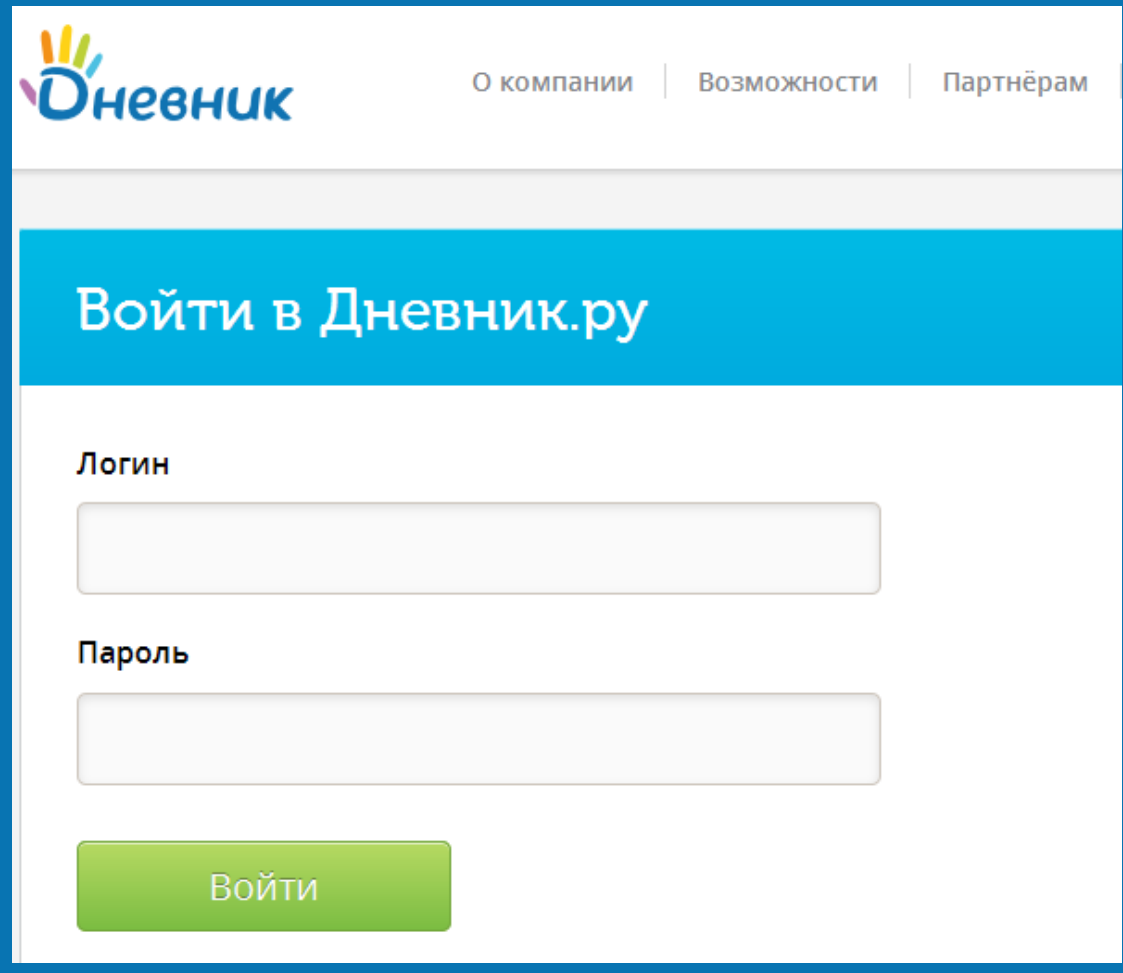

### 5) Проверьте свои личные данные. Если Вы нашли ошибку, обратитесь к классному руководителю;

Личные данные

Параметры безопасности

Новый пароль

### Добро пожаловать

Проверьте свои данные, при необходимости - дополните. Если вы нашли ошибку в личных данных, обратитесь в вашу образовательную организацию.

### Иван Иванович Иванов

Пол: Мужской

### Дата рождения

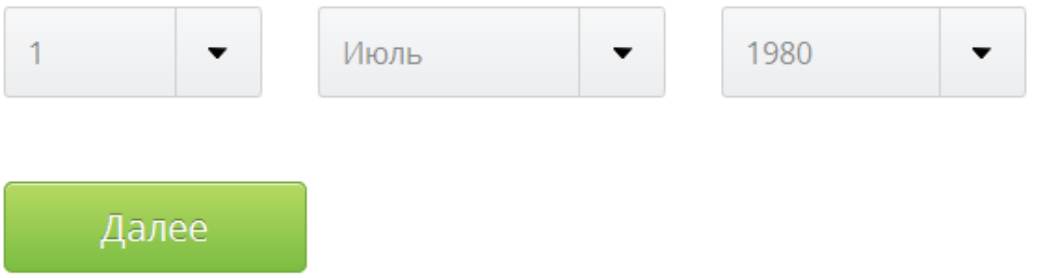

6) Укажите адрес своей электронной почты и номер мобильного телефона. Если Вы забудете пароль, эти данные будут нужны для восстановления доступа;

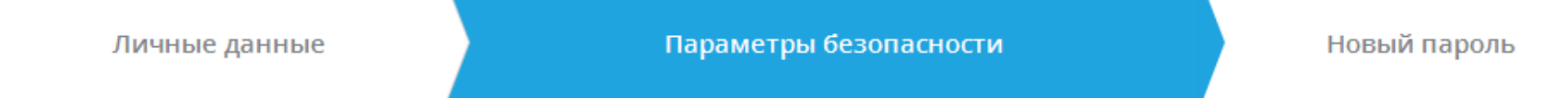

Укажите ваши email и номер мобильного телефона. Эти данные нужны для восстановления доступа в систему.

Эл. почта

### Мобильный телефон

Назад

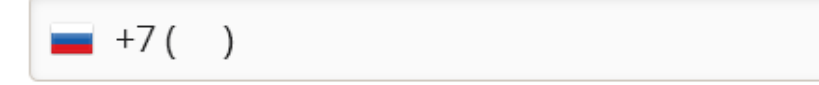

Далее

7) Внимание! Временный пароль используется только один раз при регистрации. Для обеспечения безопасности, Вам необходимо придумать собственный пароль.

Для того, чтобы ваш пароль был надежным минимальная длина пароля должна быть не менее 8 символов.

Пароль должен содержать заглавные и строчные английские буквы и цифры.

В качестве вашего пароля не должно использоваться:

 ваше имя или фамилия или имена членов вашей семьи, друзей или клички домашних питомцев;

 персональная информация о вас и о вашей семье (дата рождения, название города, улицы, номер дома, номер телефона или номер кредитной карты);

 $\boldsymbol{\times}$  простые сочетания символов, такие как "123456", "qwerty", "abcdef", "0000" и так далее;

словарные слова (то есть слова взятые из словаря).

### 8) Введите новый собственный пароль дважды и поставьте галочку напротив «Я принимаю условия Пользовательского соглашения»;

Личные данные

Параметры безопасности

Новый пароль

### Ваш логин для входа

### ivan1393

Внимание! В целях безопасности необходимо изменить временный пароль на постоянный.

### Ваш новый пароль

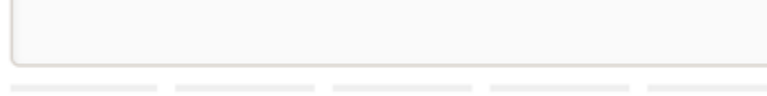

### Повторите пароль

Я принимаю условия Пользовательского соглашения.

Назад

Готово!

### 9) Поздравляем! Вы прошли регистрацию.

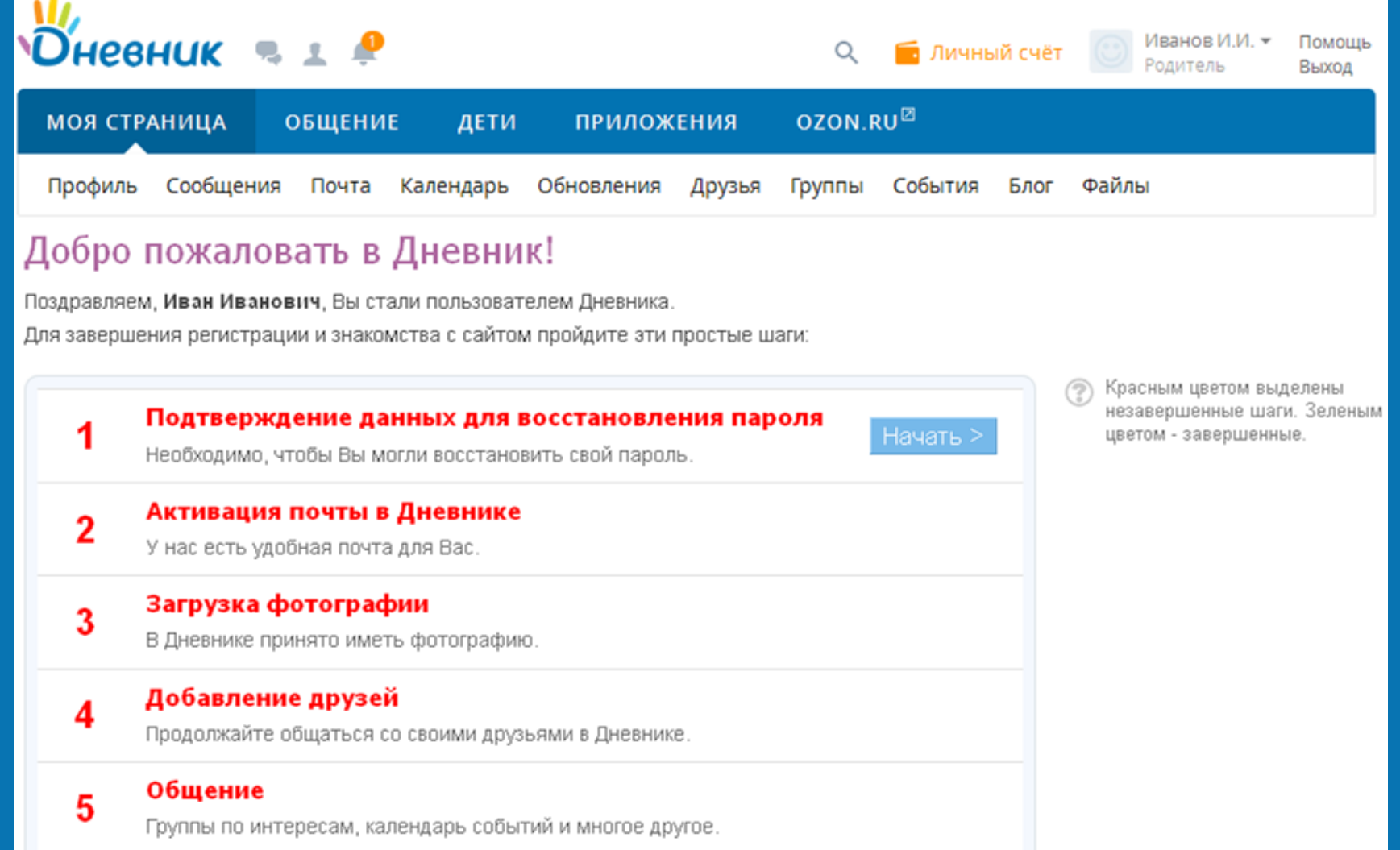

### 10) Далее, по желанию, Вы можете познакомиться с Дневником, пройдя несколько простых шагов.

### Добро пожаловать в Дневник!

Поздравляем, Иван Иванович, Вы стали пользователем Дневника.

Для завершения регистрации и знакомства с сайтом пройдите эти простые шаги:

Подтверждение данных для восстановления пароля Начать > Необходимо, чтобы Вы могли восстановить свой пароль. Активация почты в Дневнике  $\overline{2}$ У нас есть удобная почта для Вас. Загрузка фотографии 3 В Дневнике принято иметь фотографию. Добавление друзей Продолжайте общаться со своими друзьями в Дневнике. Общение 5 Группы по интересам, календарь событий и многое другое.

Красным цветом выделены незавершенные шаги. Зеленым цветом - завершенные.

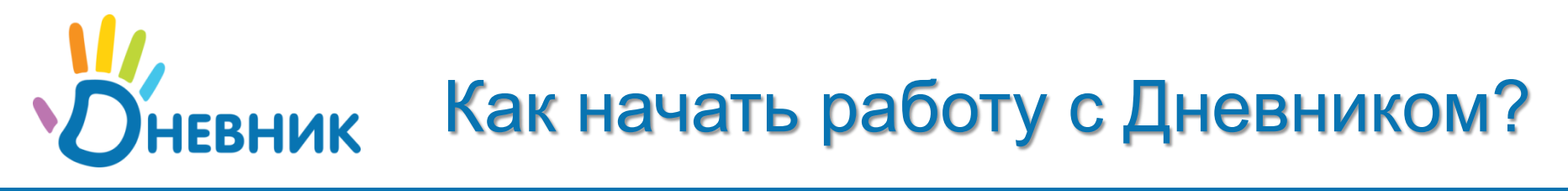

### Шаг 1. Подтвердить свою контактную информацию, с помощью электронной почты.

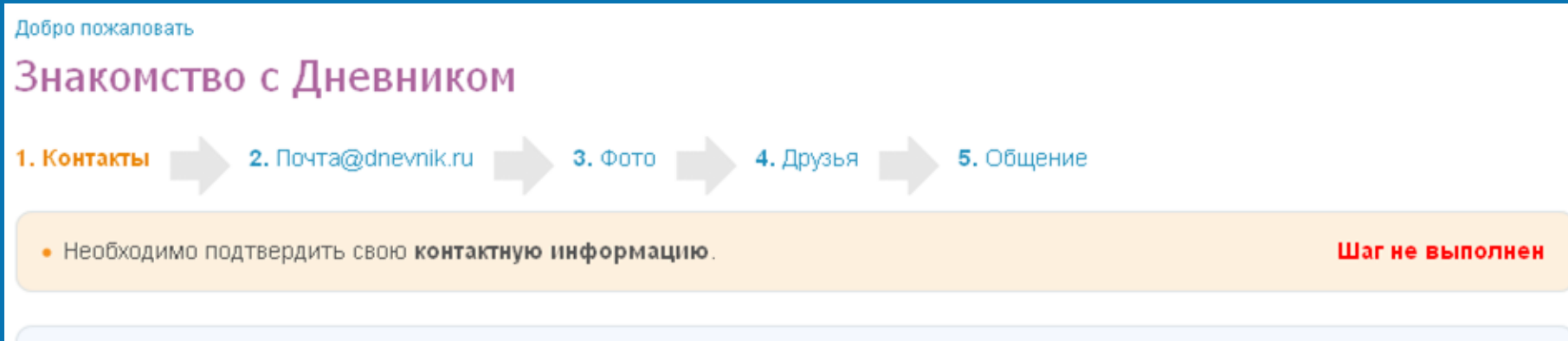

На адрес Email, который Вы указали при регистрации, было отправлено письмо, в котором есть специальная ссылка.

Просто открыв ссылку вы подтвердите свой Email и завершите этот шаг мастера.

Если вы до сих пор не получили письмо с кодом подтверждения, то это могло произойти по одной из двух причин:

- 1. Письмо потерялось
- Убедитесь, что письмо не попало в папку «Спам»
- Убедитесь, что указан правильный адрес Email
- Попробуйте выслать письмо ещё раз:

Повторить письмо

2. Был указан ошибочный адрес

Внимательно проверьте Ваш текущий адрес и исправьте его при необходимости:

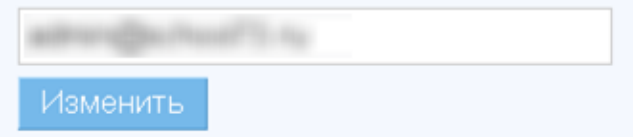

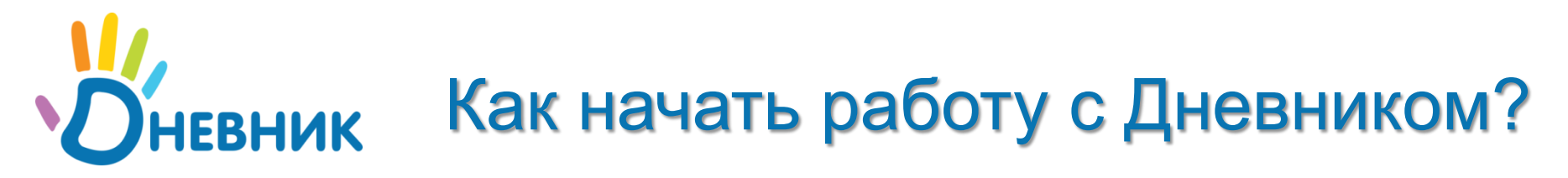

### Шаг 2. Создать электронный почтовый ящик.

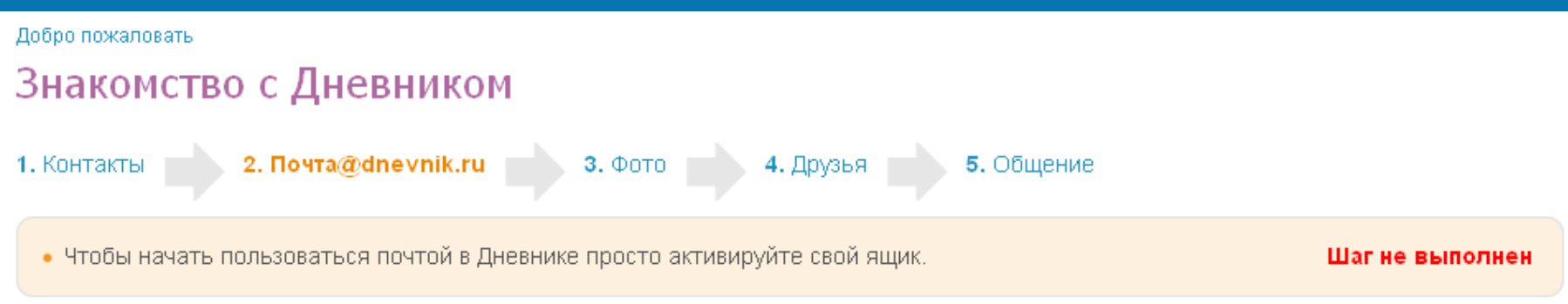

Почта в Дневнике полностью бесплатная и предоставляется без каких-либо ограничений, работает на базе Microsoft Outlook Live.

Активация вашего ящика займёт несколько минут.

Адрес Вашего почтового ящика состоит из Вашего логина в систему и @dnevnik.ru

Пароль для доступа к почте совпадает с паролем в Дневнике, который Вы указали при регистрации. Вы можете поменять его в настройках почты после активации.

Выберите один из предложенных вариантов или введите свой:

Адрес

- ⊙ ivan1393@dnevnik.ru
- user115414@dnevnik.ru
- user322419@dnevnik.ru
- user771163@dnevnik.ru
- ◯ user183343@dnevnik.ru
- другой

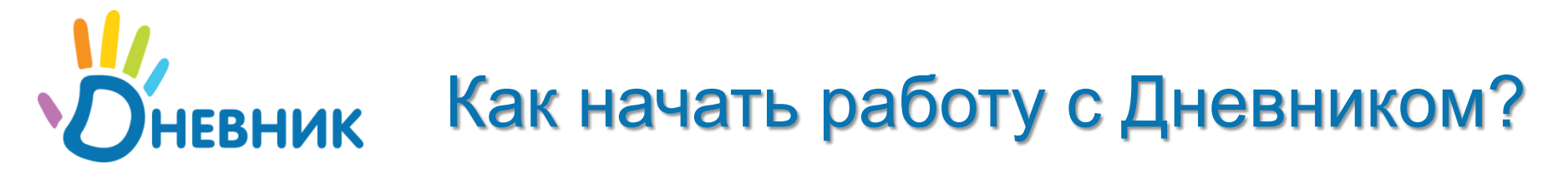

### Шаг 3. Загрузить свою фотографию.

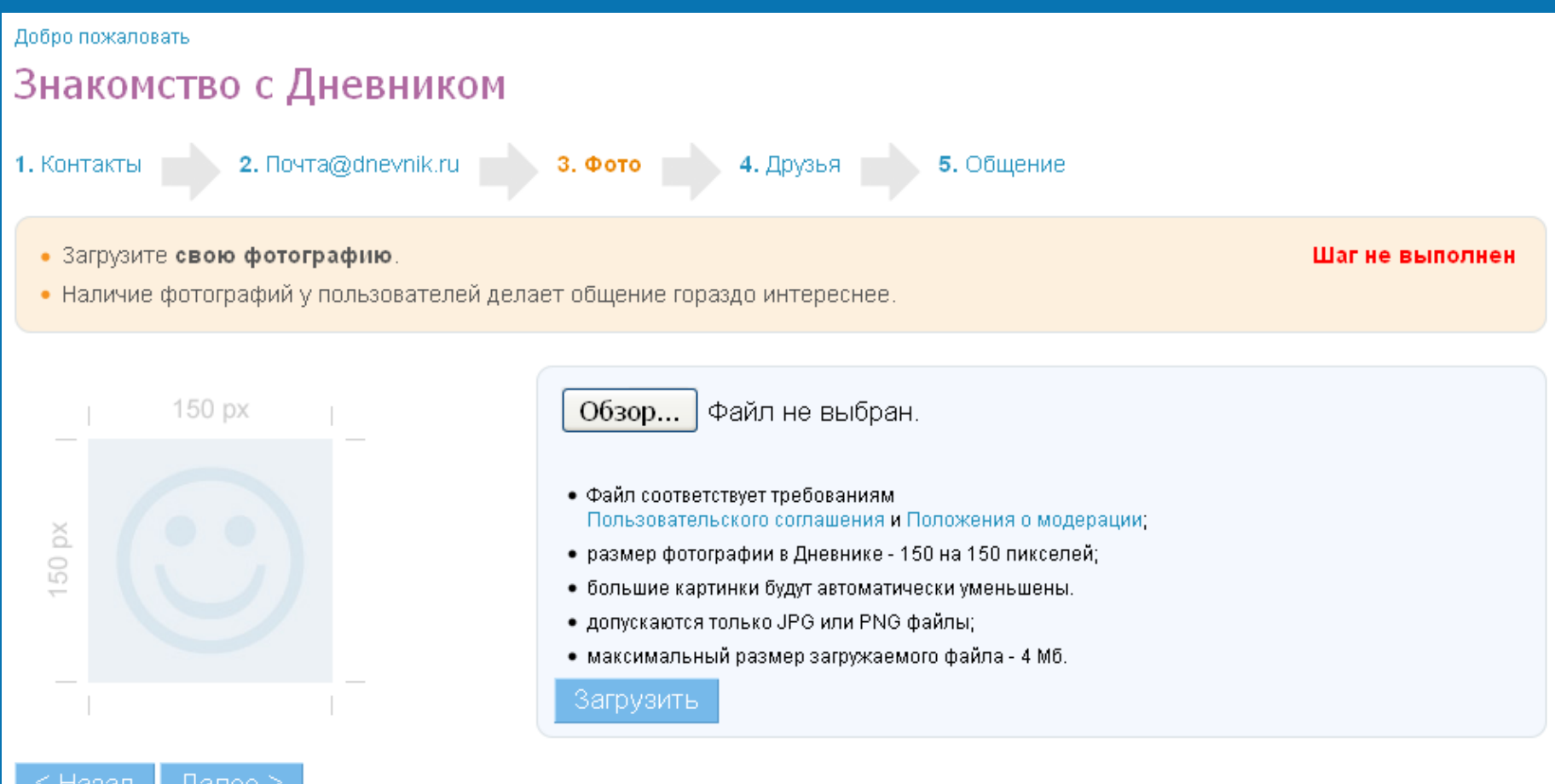

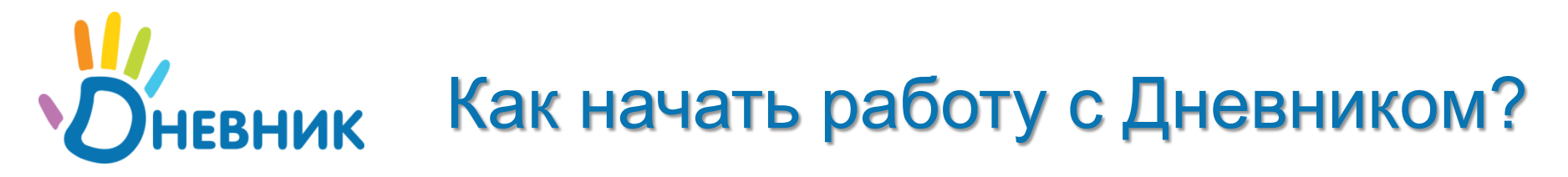

### Шаг 4. Найти и добавить друзей.

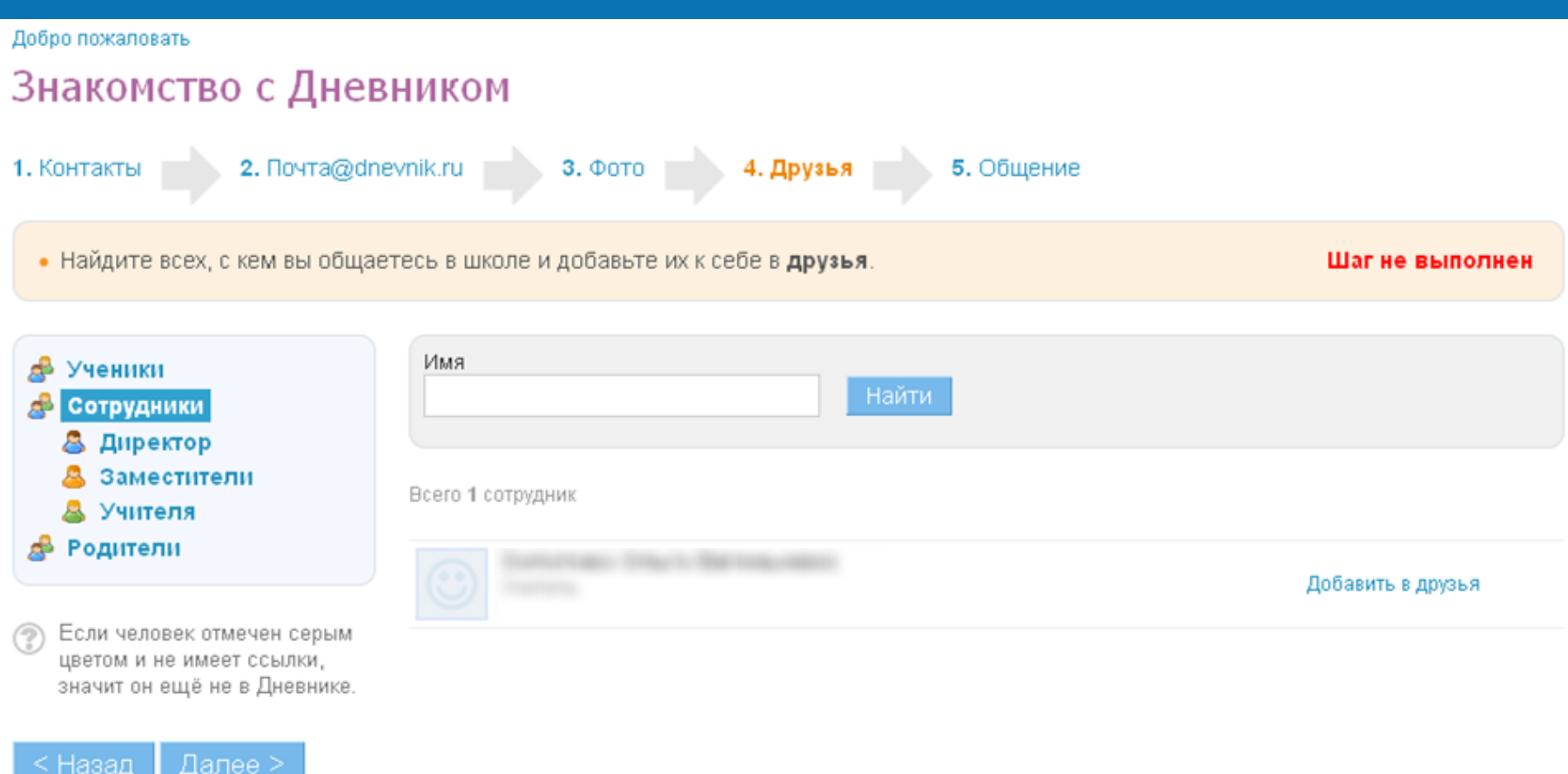

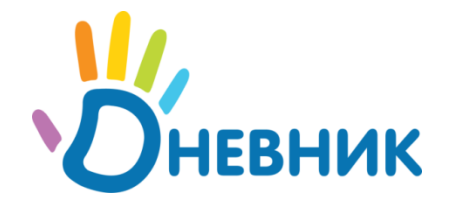

≤ Назад

# Как начать работу с Дневником?

### Шаг 5. Перейти на личную страницу.

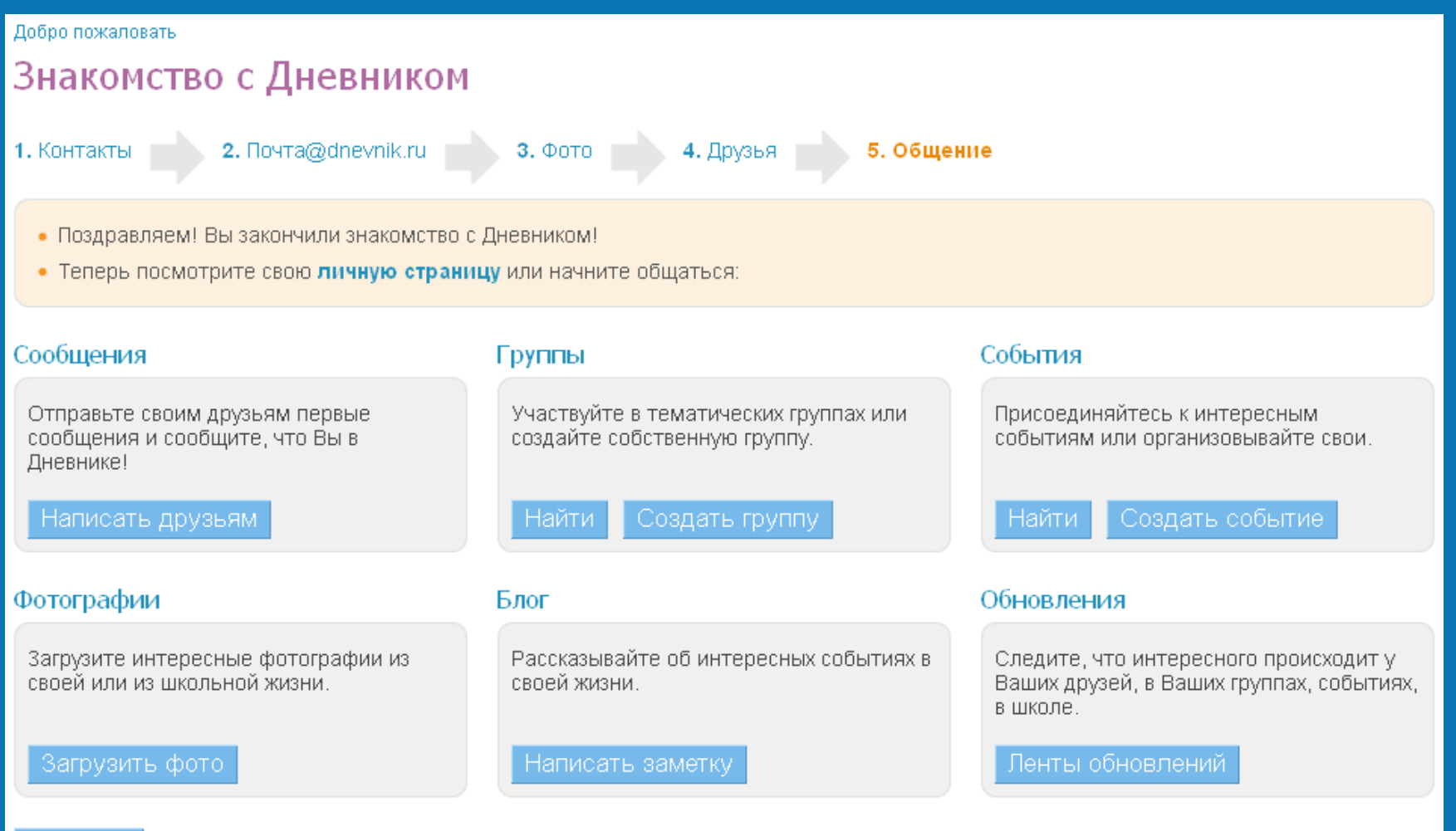

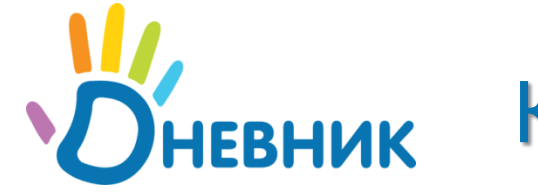

### Личная страница родителя

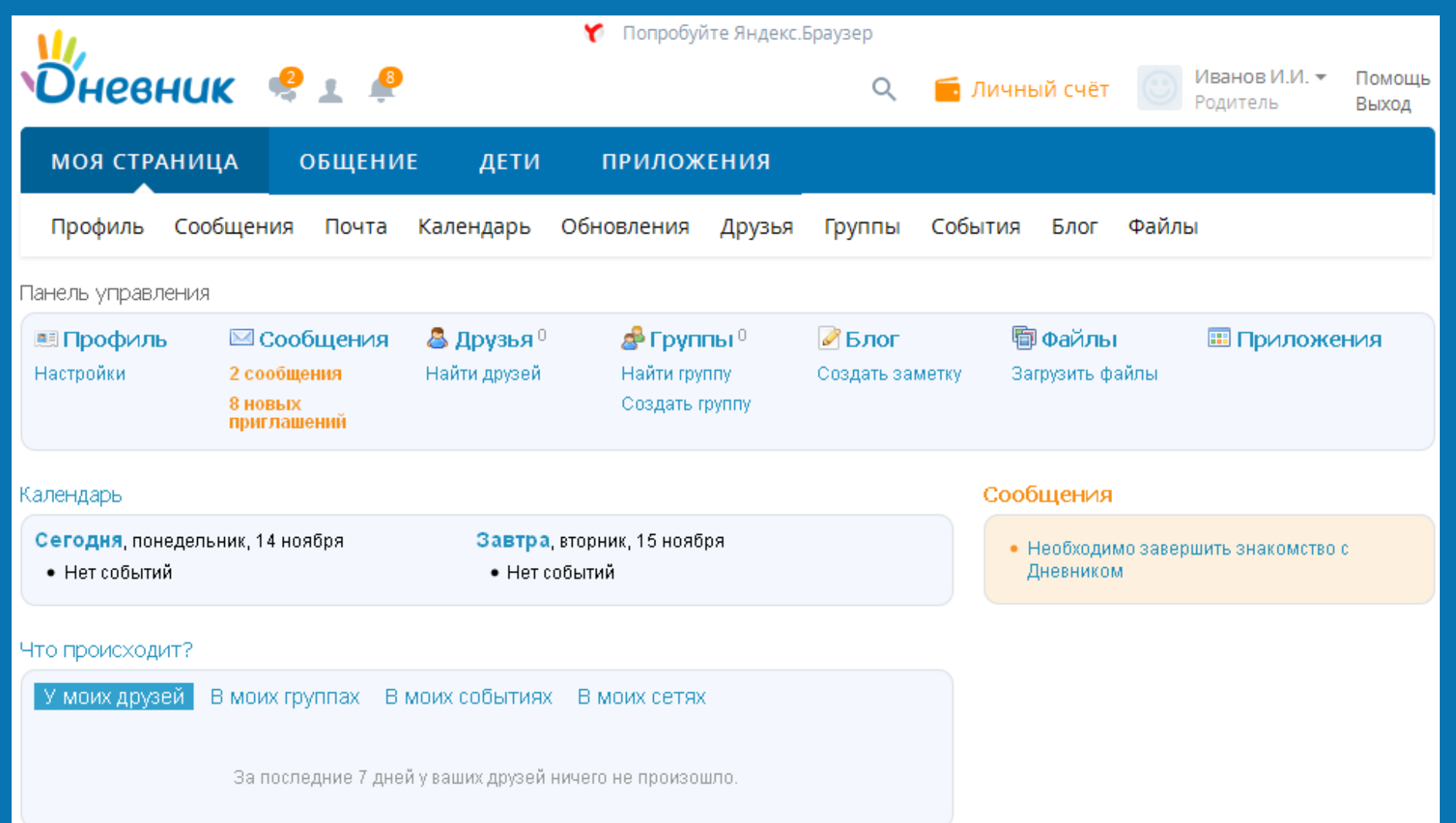

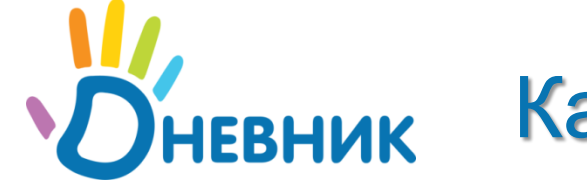

### Личная страница ученика

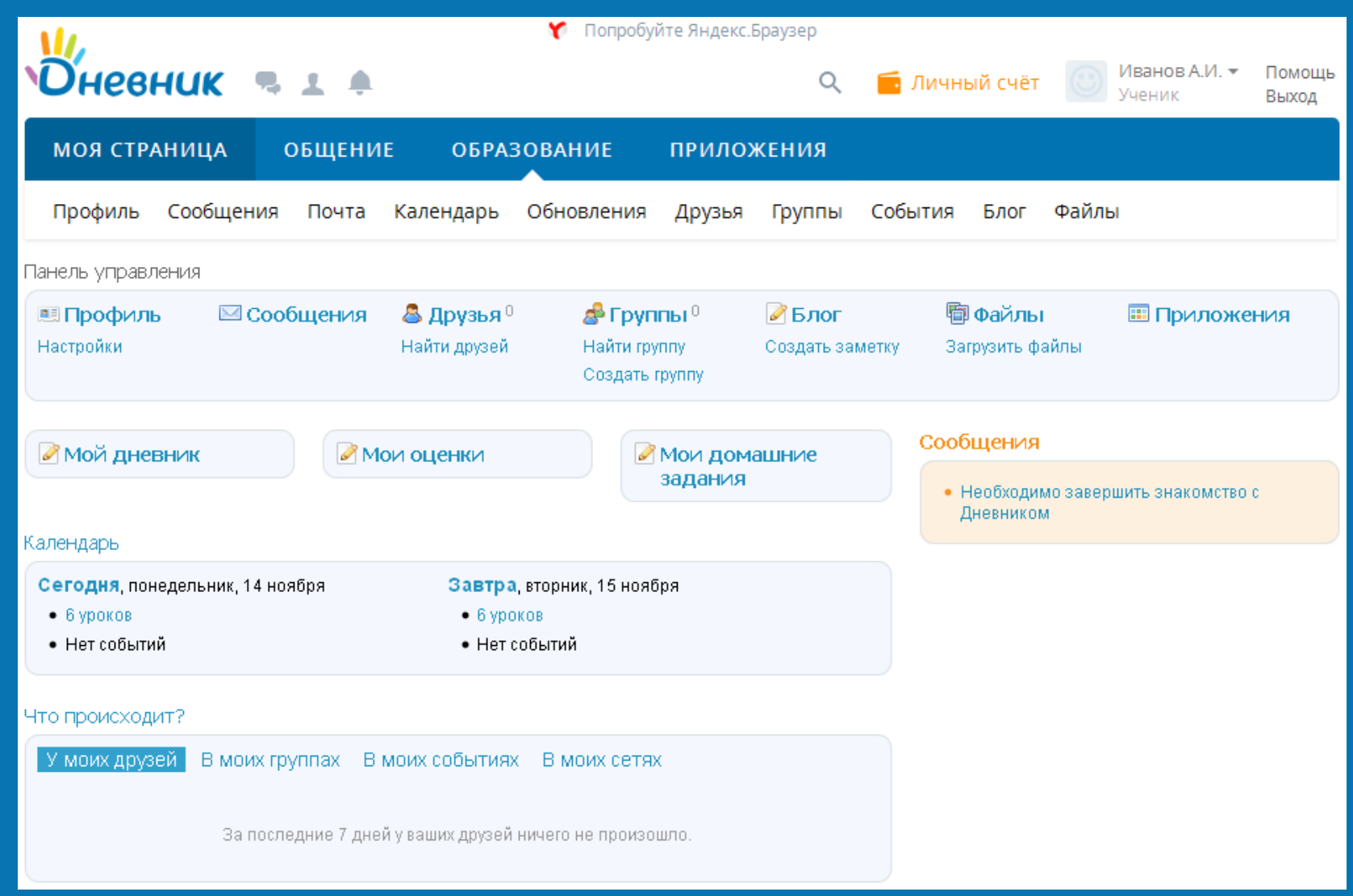

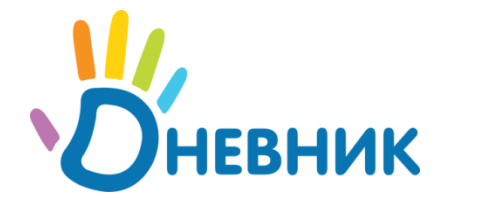

### **Обратите внимание!**

1) В дальнейшем, для входа в систему используется Ваш логин и новый пароль, который вы указали при регистрации. Временный пароль становится недействительным;

2) Если вы забыли пароль или логин для входа в систему, воспользуйтесь кнопкой «Восстановите доступ». Если не удалось восстановить доступ, обратитесь к Вашему классному руководителю;

3) Вопросы, связанные с электронным дневником, Вы можете задавать своему классному руководителю.

В соответствии с письмом Министерства связи и массовых коммуникаций Российской Федерации от 26.04.2017 №АК-П13- 062-9744 Министерство связи и информационных технологий и Министерство образования и науки Архангельской области уведомляют о переходе **с 01.10.2017 г. на авторизацию пользователей в Дневник.ру исключительно через учётную запись на портале ГосУслуги ([https://gosuslugi.ru\)](https://gosuslugi.ru/)**.

Войти в Дневник.ру можно будет со страницы: [https://29.dnevnik.ru](https://29.dnevnik.ru/). Рекомендуем вам [зарегистрироваться](https://esia.gosuslugi.ru/registration/) на портале госуслуг.

Новые пользователи и пользователи, у которых еще не активирована учетная запись Дневник.ру, могут её активировать по временному логину и паролю **в любое время** на странице: [https://login.dnevnik.ru](https://login.dnevnik.ru/)

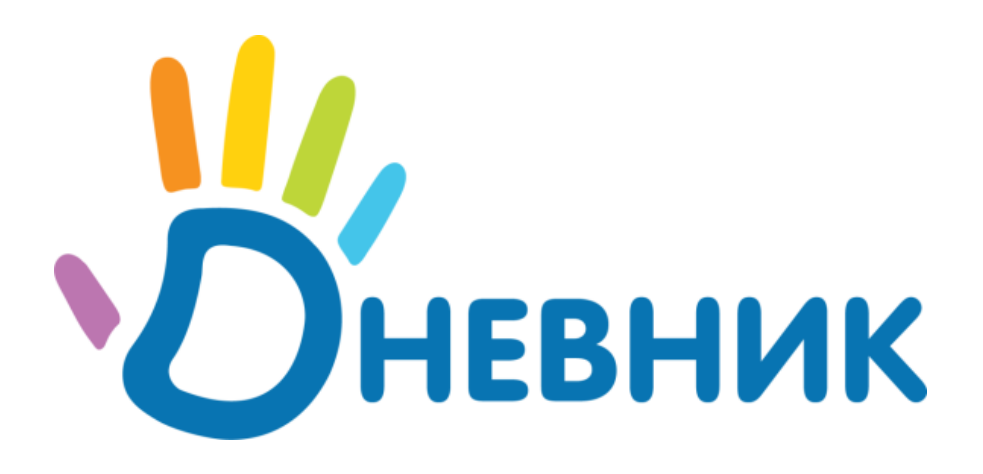

### **Единая образовательная сеть**

# Благодарим за внимание!

www.dnevnik.ru team@dnevnik.ru 8 800 100 06 07